# **Arts & Letters EXPRESS Test Drive**

If you have not installed the Test Drive version of Arts & Letters EXPRESS, you will be missing thousands of clip-art images and a very special opportunity.

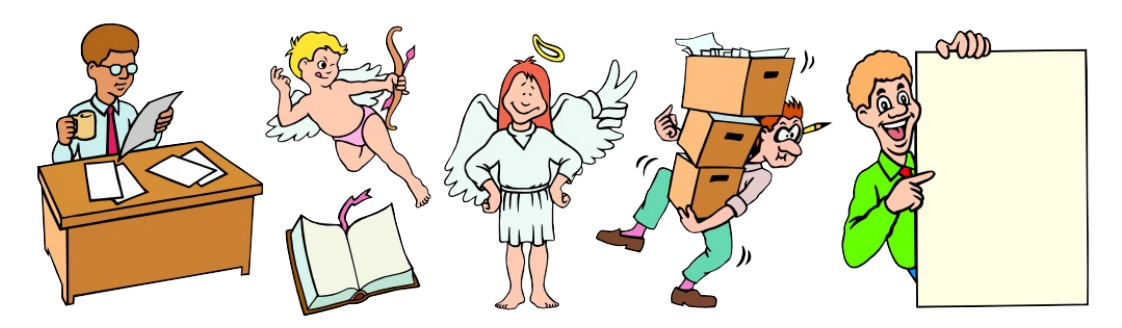

To install the Arts & Letters EXPRESS Test Drive:

- 1. From the Program Manager, pull down the File Menu and choose the Run... command.
- 2. Type x:\install where x is the CD-ROM drive on your computer (D, E,etc.). Press the Enter key on the keyboard to run the installation.
- 3. Pull down the Installation menu and choose Install. The *Product Choices* dialog box will appear.
- 4. Click on **Arts & Letters Test Drive [Hard drive/8MB & CD]** to highlight the selection and then click on OK.
- 5. If you prefer Metric units of measurement instead of English units, click on **Arts & Letters English Setup** to deselect the option. The program will install the Metric Units option.
- 6. Follow the instructions that appear on the screen. The Arts & Letters EXPRESS icon will appear in the Arts & Letters Program Group.

# **To Run Arts & Letters EXPRESS:**

Click on the Arts & Letters EXPRESS icon in the Arts & Letters program group to start the program.

# **METRIC VS. ENGLISH UNITS OF MEASURE:**

If you installed Arts & Letters DRAW without changing any of the defaults, Arts & Letters DRAW will display dimensions in English units of measure. To change to Metric units, copy the file \*.def from the **draw\program** directory on the CD-ROM to wherever you installed the DRAW program on your fixed disk.

**FREE CLIP ART**

Once you have installed Arts & Letters DRAW, click on the Special Offer button in the opening screen to display instructions for obtaining your free Clip-Art images.

#### **TECHNICAL SUPPORT**

If you have any questions, see the on-line Help or in North America, contact:

Computer Support Corporation 15926 Midway Road Dallas, Texas 75244 Tel: 214-661-8960 Fax: 214-661-5429 Hours: 8:30 am to 6:30 pm, CST.

Outside of North America, contact one of the distributors listed below.

#### **Australia**

Alkira Australia Pty Ltd. Locked Bag 9 Epping NSW 2121 Tel: (61) 2 876 8000 Fax: (61) 2 876 5134

#### **Austria**

Softline GmbH Appenweierer Strasse 45 D-77704 Oberkirch **Germany** Tel: (49) 7802 9240 Fax: (49) 7802 924240

### **Belgium**

Inimap n.v. Attenrodestraat 6 B-3391 Meensel-Kiezegem Tel: (32) 16 632031 Fax: (32) 16 631584

#### **Denmark**

ASK Corp. Gråbrødretorv 1 1154 Københovn K Tel: (45) 33 33 98 88 Fax: (45) 33 33 98 20

#### **England**

Deverill Business Systems 1 Victoria Road, Parkstone Poole, Dorset BH12 3BA Tel: (44) 1202 722554 Fax: (44) 1202 735139

#### **Finland**

TT-Microtrading Sinikalliontie 1 SF-02630 Espoo Tel: (358) 0 502741 Fax: (358) 0 5027499

## **Germany**

Softline GmbH Appenweierer Strasse 45 D-77704 Oberkirch Tel: (49) 7802 9240 Fax: (49) 7802 924240

# **Japan**

Knox Data International 5-27-4 Minami-Ohi Shinagawa-Ku, TOKYO 140 Tel: (81) 3 3766-0411 Fax: (81) 3 3766-0613 Fax: (81) 3 3763-1459

#### **Korea**

Applied Engineering, Ltd. Suite 308, Kaelim-Bldg 17 DangsanDong Yeongdeungpo, Seoul 950-041 Tel: (82) 2 679-7691 Fax: (82) 2 677-3863

#### **New Zealand**

Alkira Australia Pty Ltd. Locked Bag 9 Epping NSW 2121 Tel: (61) 2 876 8000 Fax: (61) 2 876 5134

## **Netherlands**

BIS Rietdekkerstraat 14 2984 BM Ridderkerk Tel: (31) 1804 30000 Fax: (31) 1804 12377

#### **Norway**

ASK Corp. Gråbrødretorv 1 1154 Københovn K **Denmark** Tel: (45) 33 33 98 88 Fax: (45) 33 33 98 20

## **Sweden**

PC Grafik AB Datavägen 12A S-436 32 Askim Tel: (46) 31-680220 Fax: (46) 31-684915

# **Switzerland**

Softline GmbH Appenweierer Strasse 45 D-77704 Oberkirch Germany Tel: (49) 7802 9240 Fax: (49) 7802 924240

DRW 6/95